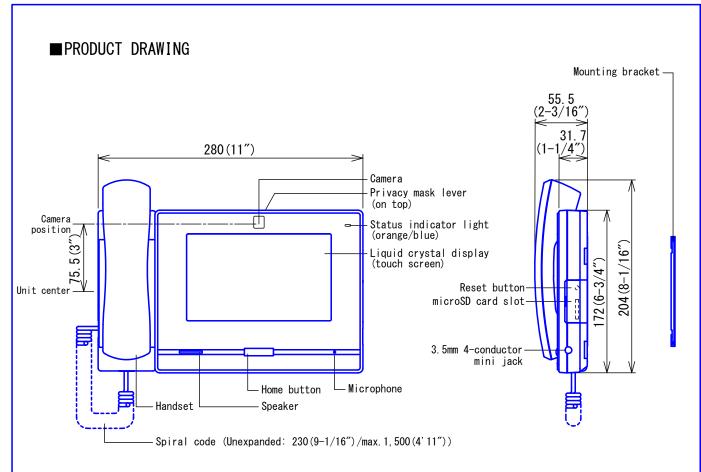

## ■ SPECIFICATIONS

| Power source          | Power-ove               | Power-over-Ethernet (IEEE 802.3af Class 0)          |            |                      |                   |  |
|-----------------------|-------------------------|-----------------------------------------------------|------------|----------------------|-------------------|--|
| Current consumption   | Standby 6               | Standby 66mA, maximum 155mA                         |            |                      |                   |  |
| Type of communication | Hands-fre               | Hands-free: Automatic voice switching/touch-to-talk |            |                      |                   |  |
| Type of communication | Handset:                | Full-duplex(for calls be                            | tween hand | sets only)           |                   |  |
| Monitor               | 7" TFT LC               | D display, WVGA 800 x 48                            | 0 (approx. | 1.15 mill            | ion pixels)       |  |
| Camera                | 1/4-type                | CMOS, VGA 640 x 480 (app                            | rox. 300,0 | 00 pixels)           |                   |  |
| LAN                   | Ethernet(               | 10BASE-T, 100BASE-TX) A                             | uto MDI/MD | I-X-compat           | ible              |  |
| Audio codec           | G. 711 (μ-              | law, A-law), G.722                                  |            |                      |                   |  |
| Video codec           | H. 264/AVC              | , Motion JPEG                                       |            |                      |                   |  |
| Protocol              | 6, TCP, UDP, SIP, HTTP, | HTTPS, RTS                                          | P, RTP, RT | CP, IGMP, MLD, SMTP, |                   |  |
| 1100001               | SFTP, DHCP, NTP, DNS    |                                                     |            |                      |                   |  |
| Encryption method     | TLS1.0, T               | TLS1.0, TLS1.1, TLS1.2                              |            |                      |                   |  |
| Packet delivery       | Unicast,                | Unicast, Multicast                                  |            |                      |                   |  |
| Number of stations in | 500 stati               | 500 stations                                        |            |                      |                   |  |
| address book          | JOU STALT               | JUU STALTUIS                                        |            |                      |                   |  |
| Ambient temperature   | 0~40°C (                | 0~40°C (32~104° F)                                  |            |                      |                   |  |
| Mounting              | Desktop u               | Desktop use (with desktop stand) or wall-mount      |            |                      |                   |  |
| Electrical box        | 3-gang bo               | X                                                   |            |                      |                   |  |
| Material              | Self-exti               | nguishing ABS resin                                 |            |                      |                   |  |
| Unit color            | Flat blac               | k (N2 Munsell Approximat                            | ion)       |                      |                   |  |
| Weight                | 1. 0kg (ap              | prox.)(2.2 lbs)                                     |            |                      |                   |  |
| Weight                | (when use               | nen used with desk stand: 1.2kg (approx.)(2.7 lbs)) |            |                      |                   |  |
| Remarks               | ONVIF Pro               | file S support                                      |            |                      |                   |  |
| DESCRIPTION           |                         | FIG. NAME                                           |            | UNIT                 | DATE              |  |
| MASTER STATION        |                         | PRODUCT DRAWING/SPECIFICATIONS mm 19 Decem          |            |                      | 19 December, 2018 |  |
| MODEL NO.             |                         | FIG. NO. PAGE REVISION                              |            |                      | AIPHONE           |  |
| IX-MV7-HB             |                         | 158518-1-8 1/8 1 <b>AIPHON</b>                      |            |                      |                   |  |
|                       |                         |                                                     |            |                      |                   |  |

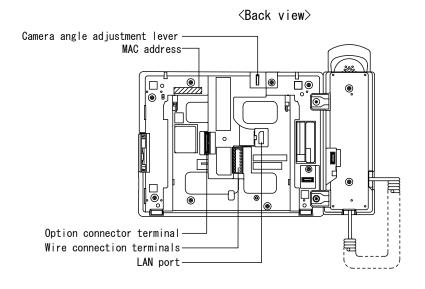

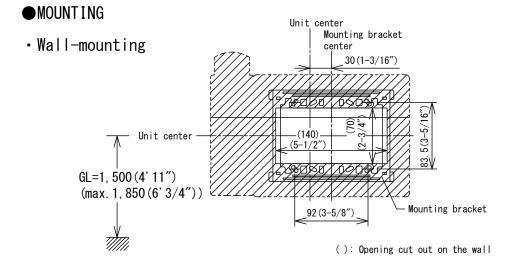

- Desktop mounting (with desktop stand)
  - \* Desktop stand is included with Master Station

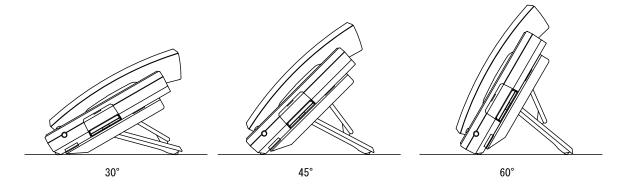

| DESCRIPTION    | FIG. NAME       |      | UNIT     | DATE              |
|----------------|-----------------|------|----------|-------------------|
| MASTER STATION | PRODUCT DRAWING |      | mm       | 19 December, 2018 |
| MODEL NO.      | FIG. NO.        | PAGE | REVISION | AIBHANE           |
| IX-MV7-HB      | I58518-2-8      | 2/8  | 1        | AIPHONE           |

## ■WIRING DIAGRAM

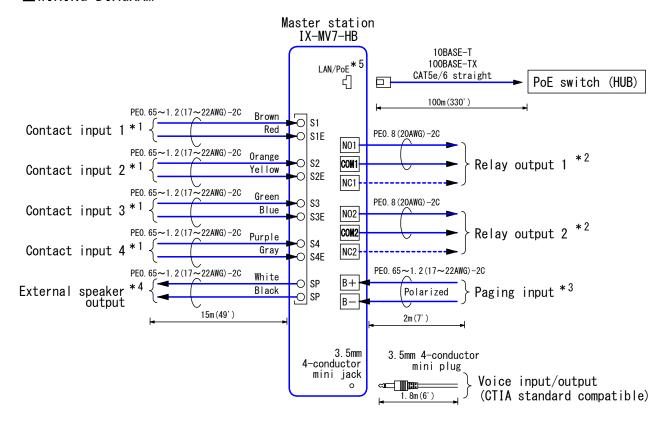

#### \*1. Contact Input Specifications

| Innut mathed        | Programmable dry contact (N/O or N/C)    |  |  |  |
|---------------------|------------------------------------------|--|--|--|
| Input method        | Level detection method                   |  |  |  |
| Detection time      | 70msec or more                           |  |  |  |
| Contact resistance  | Make: 700Ω or less                       |  |  |  |
| GOITLAGE PESTSEANCE | Break: $3k\Omega$ or more                |  |  |  |
| Terminal short-     | 10                                       |  |  |  |
| circuit current     | 10mA or less                             |  |  |  |
| Voltage between     | 5.5V DC or less(between open terminals)  |  |  |  |
| terminals           | 5.5V DC or Tess (between open terminars) |  |  |  |

### \*2. Relay Output Specifications

| Output method | Form C dry contact(N/O or N/C)                                                              |  |  |
|---------------|---------------------------------------------------------------------------------------------|--|--|
|               | 24V AC, 1A(resistive load) 24V DC, 1A(resistive load) Minimum overload(AC/DC): 100mV, 0.1mA |  |  |

#### \*3. Paging Audio Input Specifications

| Input impedance   | 600Ω    |
|-------------------|---------|
| Input audio level | 50mVrms |

#### \*4. External Speaker Output Specifications

| Output impedance     | 8Ω    |
|----------------------|-------|
| Maximum output power | 0. 5W |

#### \*5. IEEE802.3af

| DESCRIPTION    | FIG. NAME      |      | UNIT     | DATE              |
|----------------|----------------|------|----------|-------------------|
| MASTER STATION | WIRING DIAGRAM |      | mm       | 19 December, 2018 |
| MODEL NO.      | FIG. NO.       | PAGE | REVISION | AIBHANE           |
| IX-MV7-HB      | I58518-3-8     | 3/8  | 1        | AIPHONE           |

## ■ RESTRICTIONS

- A PoE-compatible switch must be used as the switch (hub) for station connection.
- A computer is required to make system settings.
   IX system can be configured in one of the two methods, "IX Support Tool" application or
   Web browser. Once the system has been configured through a browser, the settings
   cannot be transferred to IX Support Tool. The IX Support Tool is recommended for system
   settings management.
- Due to handsfree auto voice actuation system, smooth voice switching may be hindered by voice strength of the opponent or ambient noise, etc.
- While updating the System settings, stations unavailable.
- Do not register unused units in the address list. If unused units are present in the address list, system performance will degrade.
- In order to audio or video record, the following microSD memory card (market goods) compliant with SD standard is necessary.

| Standard | Capacity         | File System | Speed Classes |
|----------|------------------|-------------|---------------|
| SDHC     | 2GB up to 32GB   | FAT32       | C10. U1       |
| SDXC     | 64GB up to 128GB | exFAT       | 010, 01       |

## ■ RESTRICTIONS ABOUT THE NETWORK

- When connecting via the Internet (global IP networks), VPN Service is necessary.
- We do not recommend using a wireless communication such as wireless LAN as it may not operate correctly due to security issues or communication speed delays.
- For IPv4 Address with DHCP, due to the architecture of the IX system, DHCP configuration is only recommended for network environments utilizing managed (static) IP address leasing.
- For stateless IPv6 Address, do not change the prefix of the device so that it cannot transmit Router Advertisement (RA).
- For IPv6 Address with DHCP, due to the architecture of the IX system, DHCP configuration is only recommended for network environments utilizing managed (static) IP address leasing. The DUID of the device: 00030001 + MAC address
- Depending on the network environment and computer, prior arrangements and setup operations involving the network administrator might be necessary.
- Depending on the network environment, operation delays might occur.
- Depending on the network environment or other factors, audio or video dropout, delays, lower frame rates, or other loss of correct operation might occur.
- The protocols used by this system must be supported.
- The network bandwidth required by each device when communicating are as follows. G.711 G.722: 64kbps x 2(in communication), 64kbps x stations(on page) H.264: 32kbps up to 2048kbps
- IPv4 and IPv6 cannot be mixed in the same system.
- When using multicasting for web-setup network-camera searches, video, or audio, use in an environment that does not reject IGMPv3 or MLDv2.

| DESCRIPTION    | FIG. NAME    |      | UNIT     | DATE              |
|----------------|--------------|------|----------|-------------------|
| MASTER STATION | RESTRICTIONS |      | mm       | 19 December, 2018 |
| MODEL NO.      | FIG. NO.     | PAGE | REVISION | AIBHANE           |
| IX-MV7-HB      | I58518-4-8   | 4/8  | 1        | <b>AIPHONE</b>    |

#### ■ FUNCTIONS

• Calling

Individual Call: Call a specific station.

Group Call: Make an outgoing call to all stations that belong to the selected group.

Contact input call: Make an outgoing call to all stations that belong to the selected Contact input call group.

Answer and communication

Touch-to-talk: This communication mode switches between sending speech or receiving speech.

Mute mode: During communication, the camera and microphone can be turned off by pressing the mute button.

Auto answer: When auto answer is enabled, individual calls from other Master Stations will be answered automatically.

Privacy: When auto answer feature is enabled, the camera and microphone of the station will not be turned on.

Monitoring

Monitor a door station: Monitor video and audio from a door station.

Master Stations cannot be monitored.

Monitor a network camera: Monitor video from a network camera.

Scan monitor: Monitor video and audio from multiple terminals or network cameras while switching over at regular time intervals.

• Audio or video recording function

Audio or video recording: Record audio and video to a microSD card at the start of or during a call.

Audio or video playback: Play an audio or video recording saved to a microSD card on a station or a computer.

Transfer

Absent transfer/Schedule transfer/Delay transfer can be transferred to preset 10 stations. However, when transferring the transferred call again, it is transferred to one station. Transfer calls (during communication): Transfer an answered call to another station. Absent transfer: Activate absent transfer, the incoming calls are sent to another station automatically.

Schedule transfer: A call can be transferred automatically, according to a schedule.

Delay transfer: Incoming calls can be transferred to another station automatically when not answered within a set period of time.

Paging

Paging a group: Send a page to all stations that belong to a selected group.

Paging all stations: Send a page to all stations that are registered on this device.

Note) Unicast can reach up to 50 stations.

Message paging: Distribute message data and play notification sound on receiving device.

• Speed Dials/Favorites

The following functions can be assigned to each of the eight speed dials.

Calling: Individual Call, Group Call

Paging: Group page, All page, Message page

Monitor: Monitor a station or network camera, Scan monitor Option Relay Control: Control another station's relay output.

• Option Input

The following functions can be assigned to each of the four option inputs.

Calling: Individual Call, Group Call

Answer operation: Answer a call and page by option input.

Paging: Group page, All page, Message page, External input page

Turn LCD on: Turn on LCD by option input. API: Send API command by option input.

| DESCRIPTION    | FIG. NAME  |      | UNIT     | DATE              |
|----------------|------------|------|----------|-------------------|
| MASTER STATION | FUNCTIONS  |      | mm       | 19 December, 2018 |
| MODEL NO.      | FIG. NO.   | PAGE | REVISION | AIBHANE           |
| IX-MV7-HB      | I58518-5-8 | 5/8  | 1        | AIPHONE           |

• Relay Output

The following functions can be assigned to each of the two relay outputs.

Status output: Make a relay output in status of Outgoing a call/Incoming a call/

Communication/Outgoing a page/Incoming a page.

Door Release: Trigger a relay output when receiving an unlocking instruction.

Option Relay Control: Trigger a relay output when receiving making an relay output

instruction from another station.

• Others

IP-PBX integration: IX System can integrate with IP-PBX \*.

Make, receive, transfer calls, answer visitors, and release doors.

\*. Integration with SIP (Unified Communication Manager) of Cisco Systems.

Unlock a door: Unlock an electric lock during communication, or during monitoring.

Up to each 500 incoming/outgoing call records are stored. Station monitoring is not logged in call history.

Adjust video to enhance visibility: The image will be adjusted to back light compensation and night time correction.

Send emails: Emails can be sent to pre-registered email addresses when triggering events

Chime: Play message data following a preset schedule.

Picture-in-picture function: Display images from two cameras simultaneously during calling, monitoring, or other function.

Supervision: Perform line supervision or device check.

#### Indicators

| Name             | Status *1                     | Description                                    |
|------------------|-------------------------------|------------------------------------------------|
|                  | Orange flashing  Orange light | Booting                                        |
|                  |                               | Device error                                   |
|                  | Ouenne fleshing               | Communication failure, Line supervision error, |
|                  | orange trasning               | Device check error                             |
|                  |                               | Firmware version upgrading                     |
|                  |                               | Initializing                                   |
|                  | Orange light                  | Turning power on, setting transfer on          |
|                  |                               | Calling destination busy                       |
|                  |                               | Outgoing calling, monitoring,                  |
| Status indicator |                               | or outgoing paging                             |
|                  |                               | Incoming calling                               |
|                  | Blue flashing                 | Door releasing *2                              |
|                  |                               | Missed call                                    |
|                  |                               | Incoming paging                                |
|                  |                               | Receiving an event notification from a         |
|                  |                               | network camera                                 |
|                  | Rlue Light                    | During communication                           |
|                  | Dido Figne                    | Standby (Depends on setting)                   |

- \*1. The flashing pattern varies depending on the state of master station.
- \*2. This flashes when the electrical lock connected to this station is released.

  If the door release timeout is set to 3 seconds or less, it will flash at a 3 second interval.

| DESCRIPTION    | FIG. NAME  |      | UNIT     | DATE              |
|----------------|------------|------|----------|-------------------|
| MASTER STATION | FUNCTIONS  |      | mm       | 19 December, 2018 |
| MODEL NO.      | FIG. NO.   | PAGE | REVISION | AIBHANE           |
| IX-MV7-HB      | I58518-6-8 | 6/8  | 1        | <b>AIPHONE</b>    |

## ■ IMAGE VIEW AREA & MOUNTING HEIGHT

■Note about desktop use

In the case of installed on a desk. Condition: Desktop stand (45 $^{\circ}$  )

Camera position (the most downward  $(-20^{\circ})$ 

Adjust the camera position according to the desktop stand angle.

## Vertical

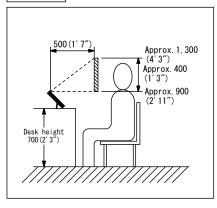

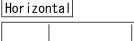

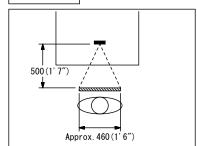

## Wall mounting

## Vertical

## Zoom (center)

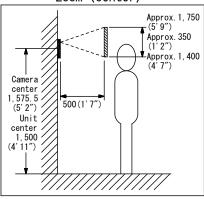

# Horizontal

## Vertical

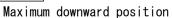

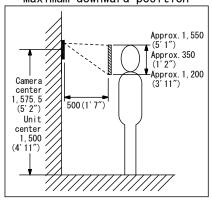

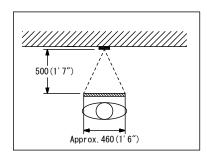

| DESCRIPTION    | FIG. NAME                         |      | UNIT     | DATE              |
|----------------|-----------------------------------|------|----------|-------------------|
| MASTER STATION | IMAGE VIEW AREA & MOUNTING HEIGHT |      | mm       | 19 December, 2018 |
| MODEL NO.      | FIG. NO.                          | PAGE | REVISION | AIBHANE           |
| IX-MV7-HB      | I58518-7-8                        | 7/8  | 1        | <b>AIPHONE</b>    |

## ■ SETTING

- Station settings
   Configure on the station
- WEB settings Configure using a PC System requirements

| Network     | Ethernet (10BASE-T, 100BASE-TX)                                                                    |
|-------------|----------------------------------------------------------------------------------------------------|
| Web browser | Microsoft Edge / Internet Explorer 10.0, 11.0 / Mozilla Firefox 59, 60(TLS1.0, 1.1 or 1.2 enabled) |

Using the "IX Support Tool" application
 Install the application on a PC and use to create the setting file for all stations.

 Refer to "■IX SUPPORT TOOL"

## ■ IX SUPPORT TOOL

System requirements

| os                | Windows 7 Professional, Windows 7 Enterprise, Windows 7 Ultimate Windows 8, Windows 8 pro, Windows 8 Enterprise Windows 8.1, Windows 8.1 pro, Windows 8.1 Enterprise Windows 10 Home, Windows 10 pro, Windows 10 Enterprise Windows 10 Education |
|-------------------|----------------------------------------------------------------------------------------------------|
| CPU               | 32 bit (x86) processor or 64 bit (x64) processor of 1 GHz or higher                                                                                                    |
| Memory            | 4 GB RAM or higher                                                                                                    |
| Screen resolution | 1280x768 or greater                                                                                                    |

#### Functions

- Settings (Table View) ··· All stations in the system can be configured from the Settings window.
- Settings (Station View) ... Configure each station in the system individually.
- Setting File Download···Store the Settings File
- Setting File Upload...Upload the Settings File
- Station Search...Search the stations in IX System connected in the network to show the list.
- Station Replacement...this feature to replace a station.
- Restore System Settings...If the setting file is lost, the setting file can be restored.
- Update Firmware...Update the firmware for the station.
- Restrictions
  - If the station was configured or modified using the web interface, the setting file cannot be downloaded using the IX Support Tool.

## ■ IX SUPERVISION TOOL

Install the application on a PC and use to Line supervision and device check for stations.

#### System requirements

| 08                | Windows 7 Professional, Windows 7 Enterprise, Windows 7 Ultimate Windows 8, Windows 8 pro, Windows 8 Enterprise Windows 8.1, Windows 8.1 pro, Windows 8.1 Enterprise Windows 10 Home, Windows 10 pro, Windows 10 Enterprise Windows 10 Education |
|-------------------|----------------------------------------------------------------------------------------------------|
| CPU               | 32 bit (x86) processor or 64 bit (x64) processor of 1 GHz or higher                                                                                                    |
| Memory            | 4 GB RAM or higher                                                                                                    |
| Screen resolution | 1280x768 or greater                                                                                                    |

#### • Functions

- Line Supervision...By checking the response to a ping, this feature confirms that the station is properly connected to the network.
- Device Check...This function to determine whether stations are operating normally or malfunctioning.
- Download Video and Audio...To download recordings of the Door Stations.

| DESCRIPTION    | FIG. NAME                    |                                               | UNIT     | DATE              |
|----------------|------------------------------|-----------------------------------------------|----------|-------------------|
| MASTER STATION | SETTING/ IX Support Tool/ IX | SETTING/ IX Support Tool/ IX Supervision Tool |          | 19 December, 2018 |
| MODEL NO.      | FIG. NO.                     | PAGE                                          | REVISION | AIBHANE           |
| IX-MV7-HB      | I58518-8-8                   | 8/8                                           | 1        | <b>AIPHONE</b>    |